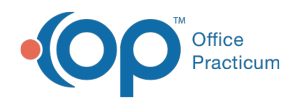

## Payment Processing Rules

Modified on  $05/16/2023$  1:

Version 21.2

This window map article points out some of the important aspects of the window you're working with in OP but is not intended to be instructional. To learn about topics related to using this window, see the Related Articles section at the *bottom of this page.*

## About Payment Processing Rules

## **Path: Billing tab > More button (Customize group) > Payment Processing Rules**

The Payment Processing module allows you to build out rules based on the payer, claim type, national payer ID, payer reason, or CPT code that will be applied when an ERA file is processed in OP.

**User Permission**: To access the module, users must have the**Billing\_Payment\_Processing\_Rules** security permission.

Building these rules will streamline ERA processing by:

- Auto setting a match status for transactions in the Adjudication window
- Create a follow-up task
- Set the patient actions to create statements

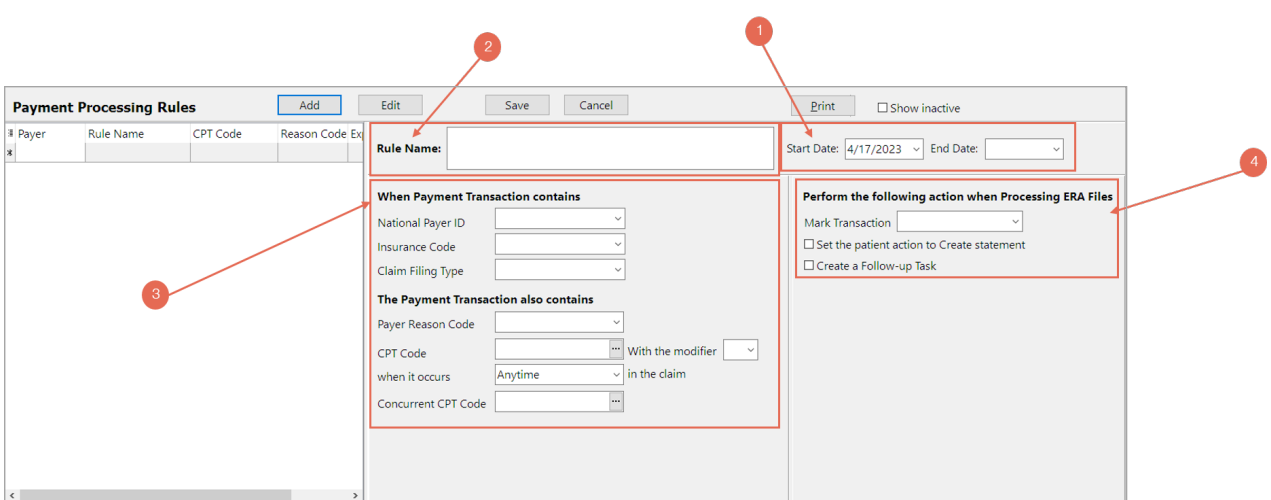

## Payment Processing Rules Map

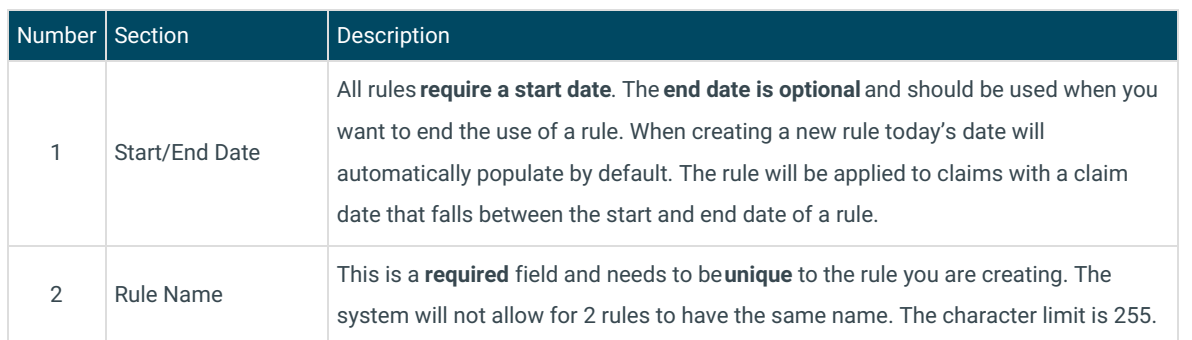

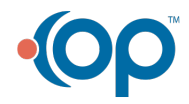

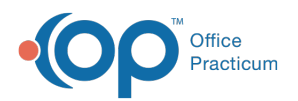

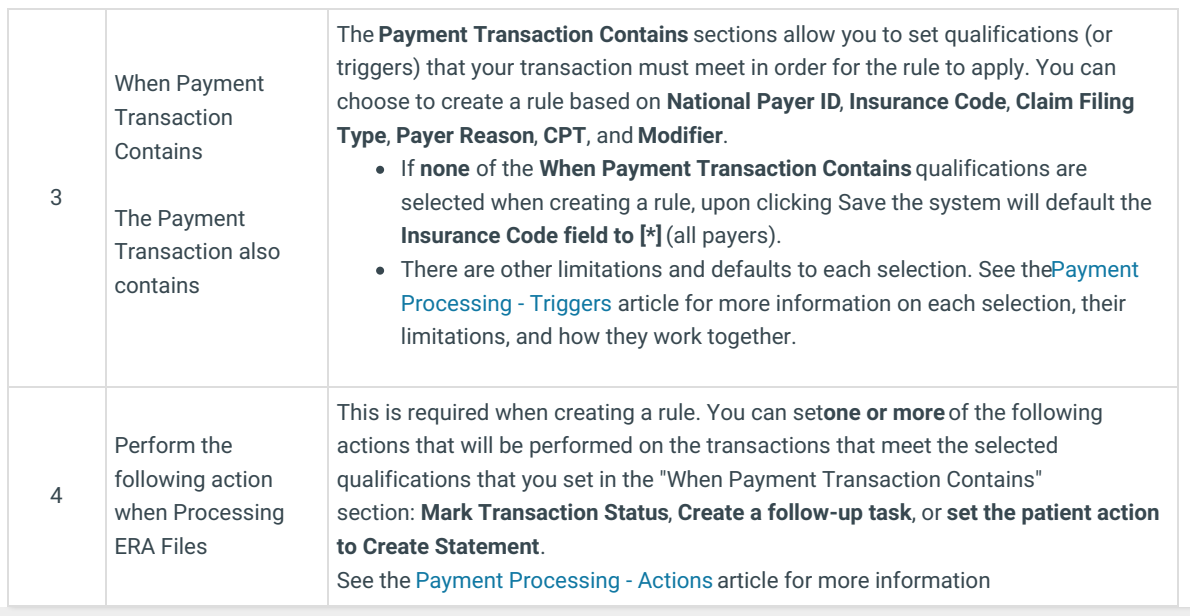

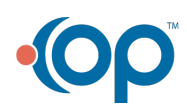